# **Calculator Memory Description**

The HP-12C calculator has different memory areas dedicated to different functions. The memory areas are:

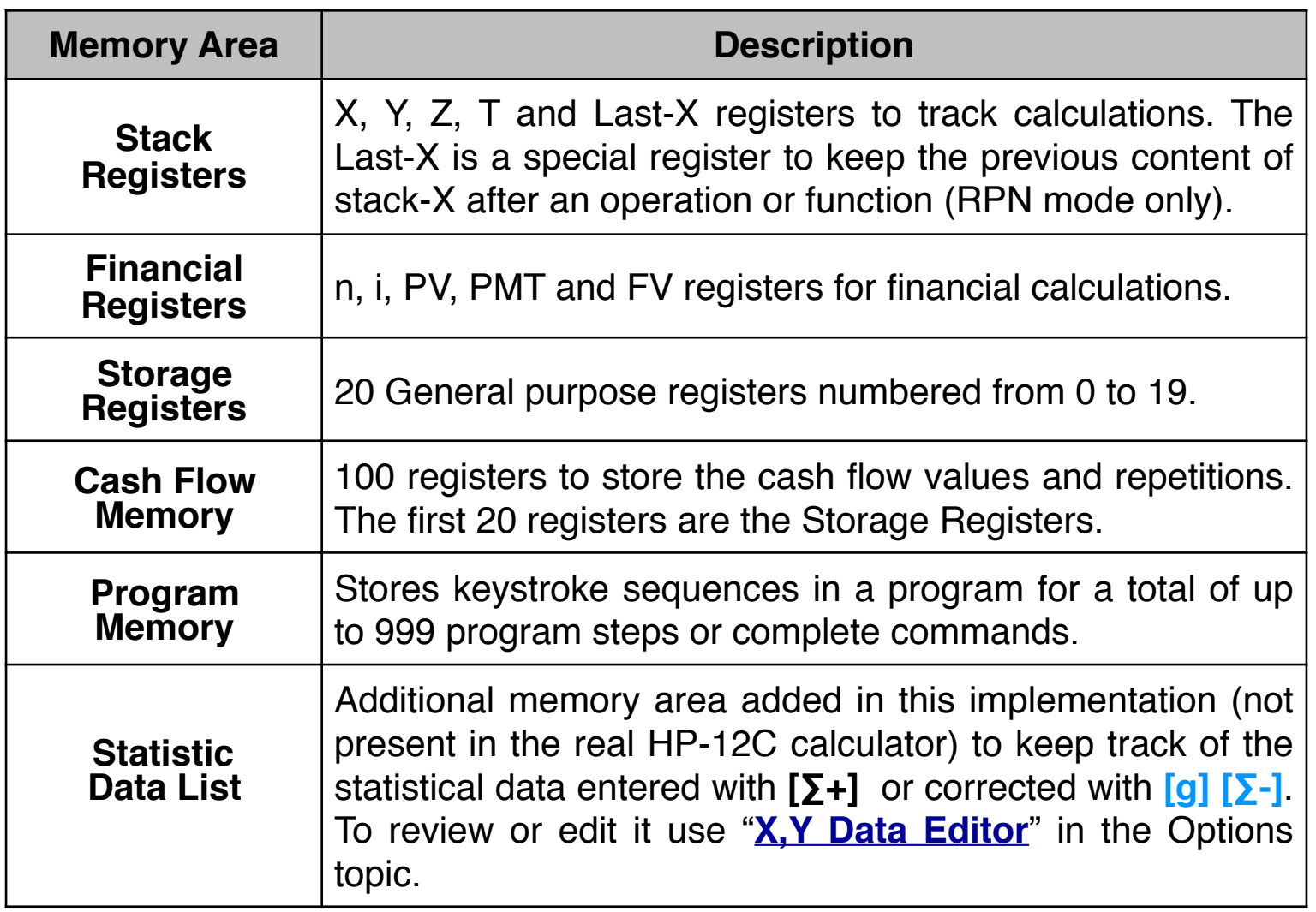

## **Stack Registers X, Y, Z ,T and Last-X**

During calculations the automatic Stack retains and returns intermediate results. The number that appears in the display is always the number in the Stack-X Register.

The **Last-X** is a special case. It contains different values depending on the calculator's entry logic selected, **RPN** or **ALG** (Platinum model only):

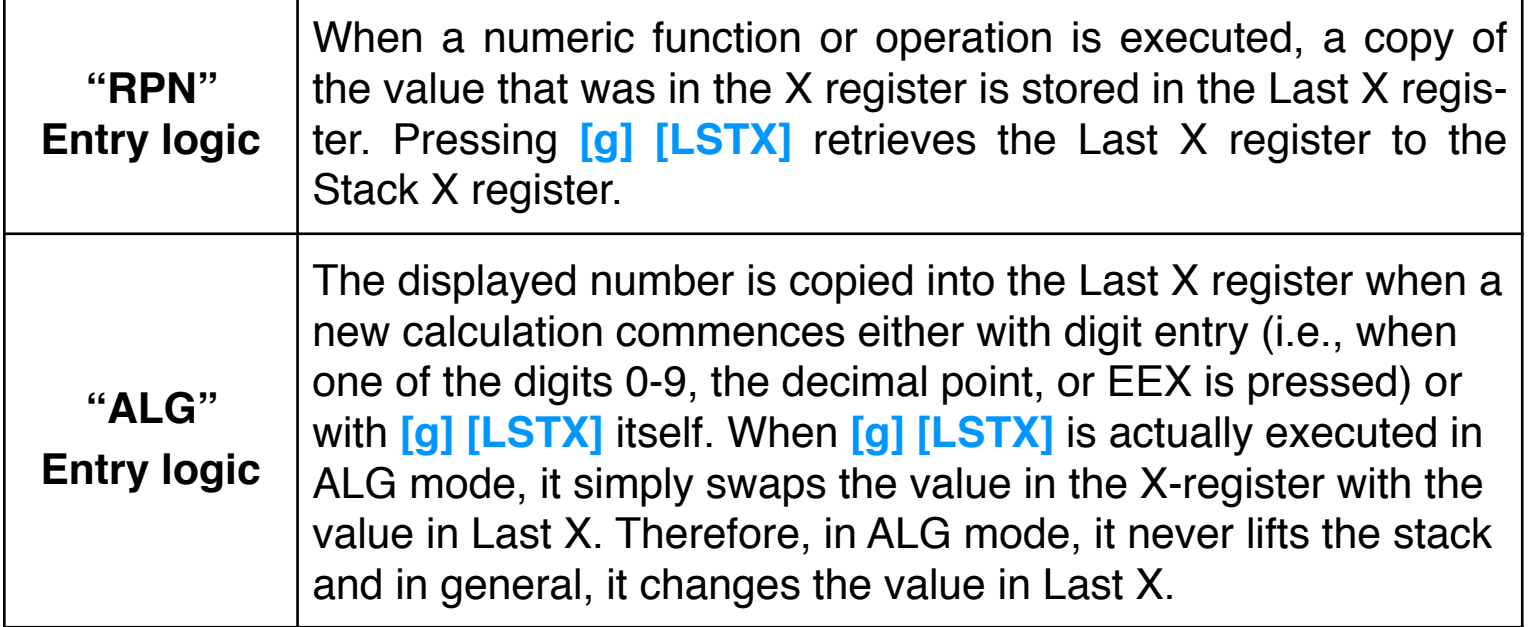

### **Financial Registers:**

The calculator has five special registers to perform financial calculations. These registers are: number of compounding periods ( **n** ), interest rate per compounding period ( **i** ), present value (**PV**), periodic payment value (**PMT**) and future value (**FV**). For more detail, please see the **[Compound Interest](mailto:doc:04-CalcTVM.pdf)** topic.

#### **Storage Registers:**

The calculator has 20 general purpose memory registers for storing (**STO)** or recalling (**RCL**) numbers involving the displayed stack-X register.

#### **Cash Flows Register:**

To store cash flow amounts 'CFj', and repetitions 'Nj', the calculator uses the 20 general purpose registers plus 80 additional registers and 100 special registers to store the number of repetitions (see the **[Cash Flows](mailto:doc:06-CalcCFLO.pdf)** topic).

#### **Program Memory:**

Up to 999 program steps can be recorded independently from the other memory registers (see the **[Programs](mailto:doc:12-CalcPRGM.pdf)** topic).

# **Storage Register Operations:**

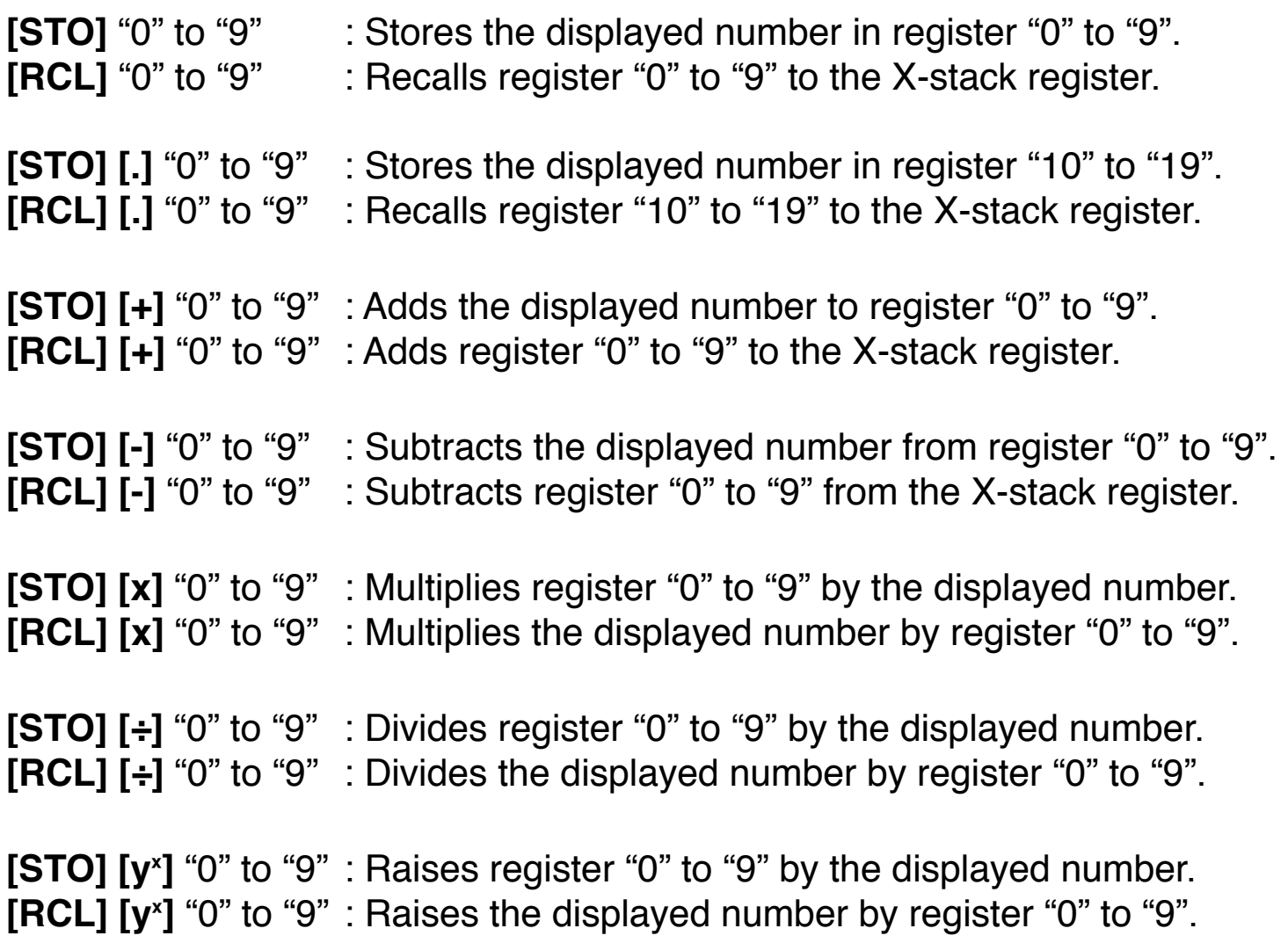

**Note**: The Storage Register operations described above can be used in the same way with most of the variables of the Options Selection tools.

### **Financial Registers Operations:**

Touching **[n]**, **[i]**, **[PV]**, **[PMT]** and **[FV]** keys stores or calculates the corresponding value depending of the previous key pressed:

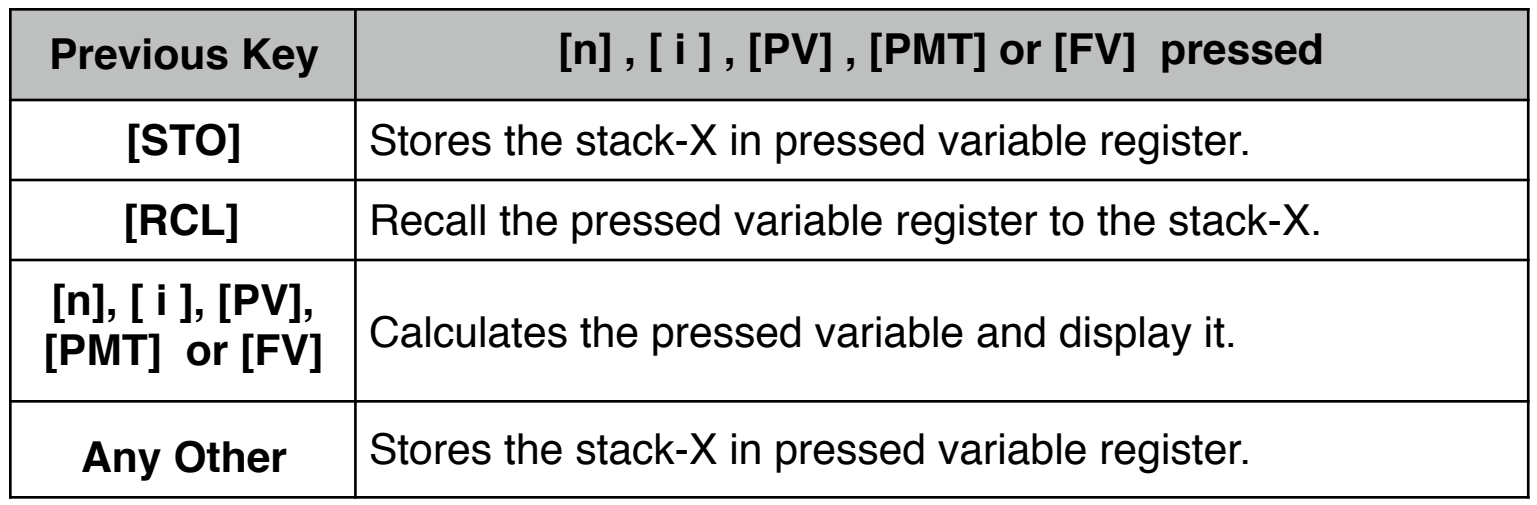

**As a special feature, the RLM's 12C calculators includes a tool to view, reset and backup the calculator's memory. To show it, press the OPT key and select the "System" menu and touch the "[Memo](mailto:doc:13-OptMemory.pdf)[ry](mailto:doc:13-OptMemory.pdf)" option.**